## **Výměna čtenářského průkazu (změna čárového kódu průkazu ve čtenářském kontě)**

Pokud čtenář změní nebo ztratí čtenářský průkaz, je nutné změnit v jeho kontě čárový kód průkazu. Čárový kód není smazán, ale zůstává uložen v systému. Později je možné jej znovu aktivovat , takže např. pokud čtenář ztratí kartu ISIC, kterou používá jako průkaz do knihovny, zařídil si nový čtenářský průkaz a poté kartu ISIC našel a chce ji znovu používat, kartu je v Evergreenu možné znovu aktivovat. Změna čárového kódu

- 1. Otevřete "Editovat" ve čtenářském kontě.
- 2. Klikněte na tlačítko "Změnit čárový kód" vedle pole s čárovým kódem.
- 3. Načtěte nový čárový kód a čtenářské údaje uložte tlačítkem "Uložit".

|Pozor! Pokud si čtenář dosud nezměnil své přihlašovací jméno do OPACu, je vhodné číslo nového průkazu zkopírovat do pole *"Přihlašovací jméno do OPACu"*

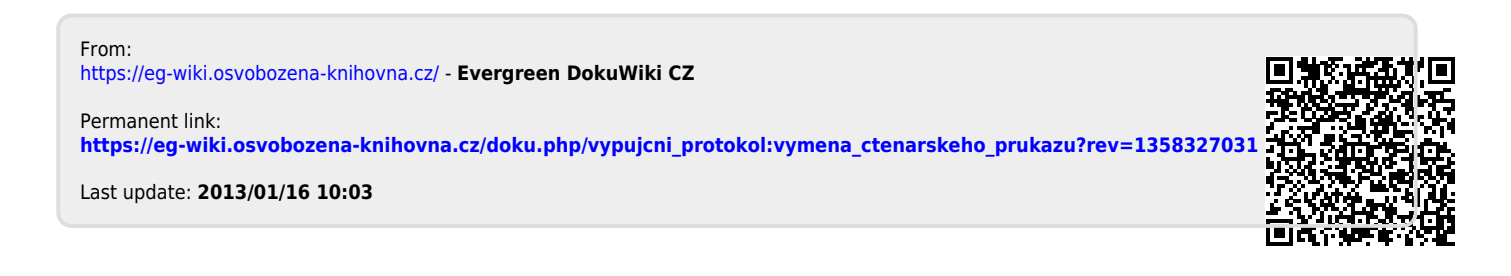